# **Detail-Ansichten der Warengruppen**

In den STAMMDATEN - WARENGRUPPEN (auf der Registerkarte: START) stehen Ihnen über die Schaltfläche: DETAILS

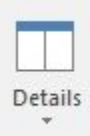

die so genannten Detail-Ansichten zur Verfügung. Die allgemeine Funktionsweise dieser Schaltfläche wird im [Kapitel: "Detail-Ansicht"](https://hilfe.microtech.de/go/hlpGlExtraAnsichtGrid) beschrieben.

Die verfügbaren Detail-Ansichten für Warengruppen sind:

## **Kalender**

Zeigt die für diese Warengruppe angelegten Kalendereinträge. Die Anzeige erfolgt aufgrund des Eintrags der Warengruppe im Anhang des Kalenderdatensatzes.

## **History**

Zeigt die für diese Warengruppe bestehenden Datensätze der Historydatenbank.

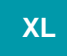

## **Historyauswertung**

Zeigt eine Auswertung der History hinsichtlich der in der Warengruppe befindlichen Artikel.

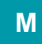

# **Umsatz**

Die Umsatzwerte der selektierten Warengruppe werden mit kumulierten Monatswerten dargestellt.

## **Dokumente**

Listet die dieser Warengruppe zugeordneten Dokumente auf und zeigt eine Vorschau davon an.

## **Memo**

Zur Anzeige und Bearbeitung des Memo-Feldes.

## **Information**

Zur Anzeige und Bearbeitung des Informations-Feldes.